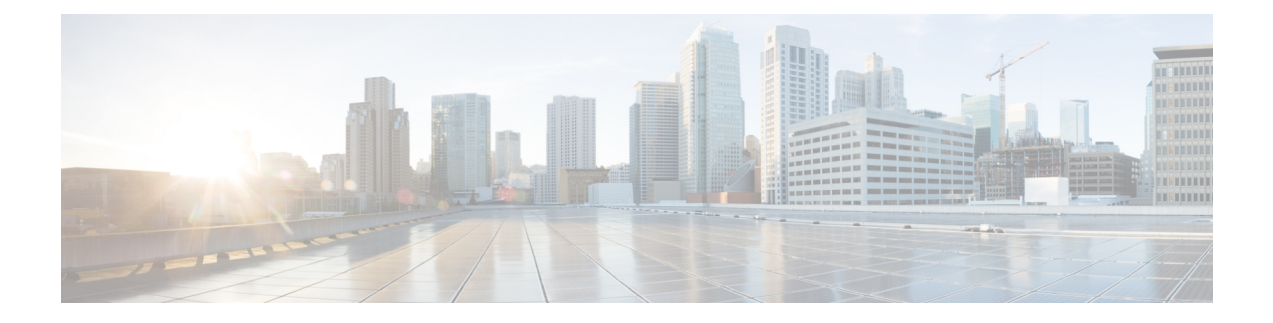

## **Manage Users**

This section contains the following topics:

- [Supported](#page-0-0) User Roles, on page 1
- Change [Password,](#page-2-0) on page 3

## <span id="page-0-0"></span>**Supported User Roles**

Cisco Crosswork Data Gateway supports only two users with the following user roles:

- **Administrator**: One default user with administrator role is created when Cisco Crosswork Data Gateway is brought up for the first time. This user cannot be deleted and has both read and write privileges such asstart/shut down Cisco Crosswork Data Gateway, register an application, apply authentication certificates, configure server settings, and perform kernel upgrade.
- **Operator**: This user is also created by default during the initial VM bring up. Operator can review the state/health of theCisco Crosswork Data Gateway, retrieve health/error logs, receive error notifications and run connectivity tests between Cisco Crosswork Data Gateway instance and the output destination.

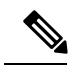

**Note**

- Both users' credentials are configured during Cisco Crosswork Data Gateway installation.
- Users are locally authenticated.

The following table shows the permissions available to each role:

## **Table 1: Permissions Per Role**

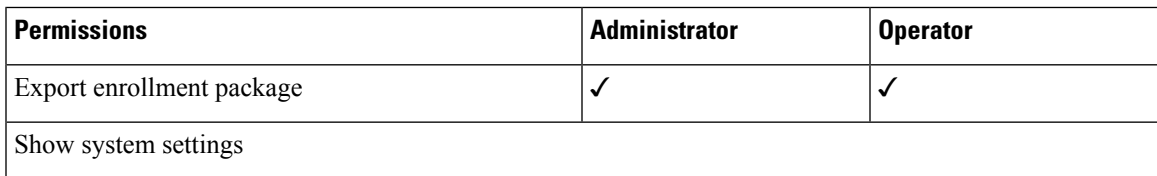

 $\mathbf{l}$ 

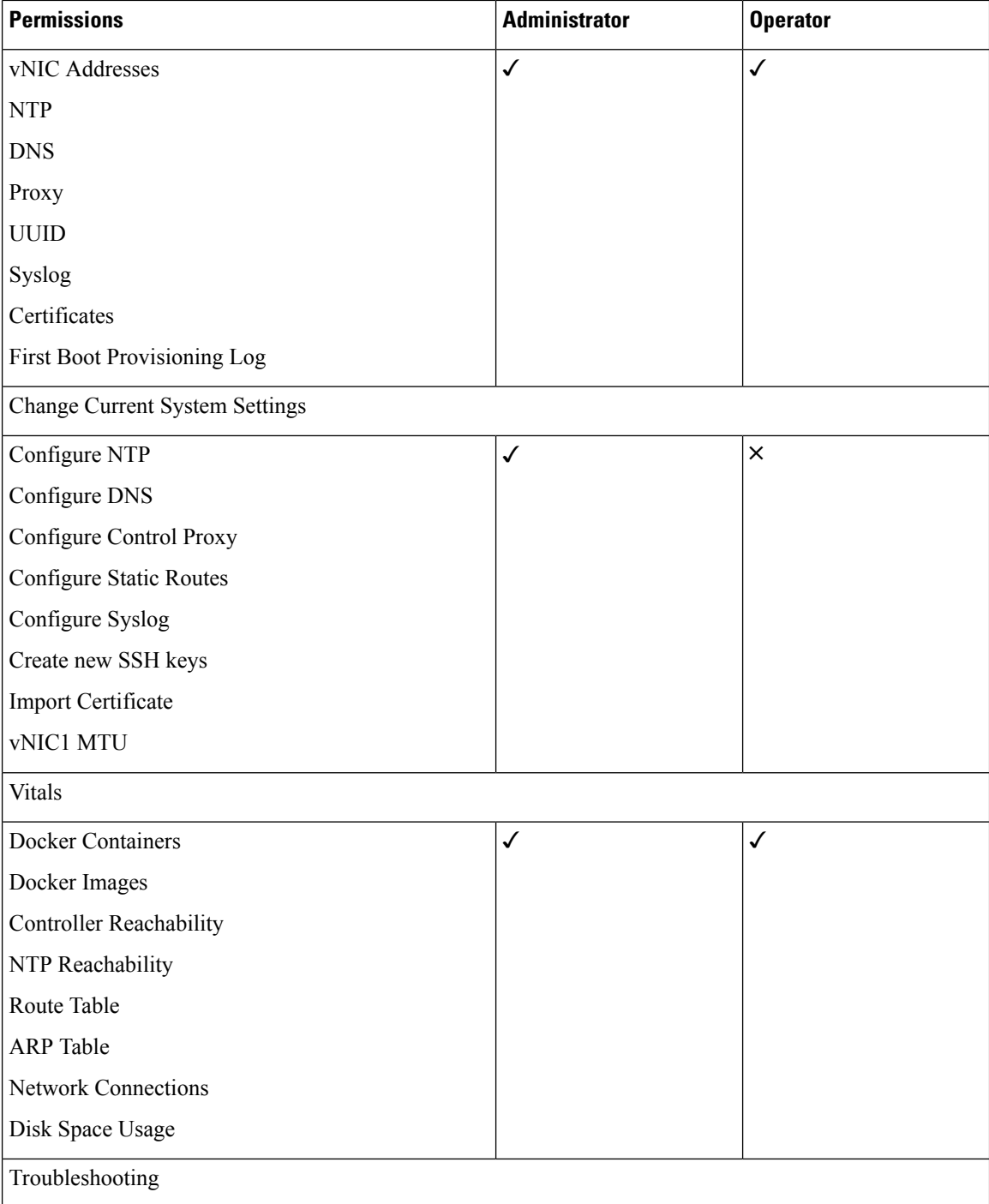

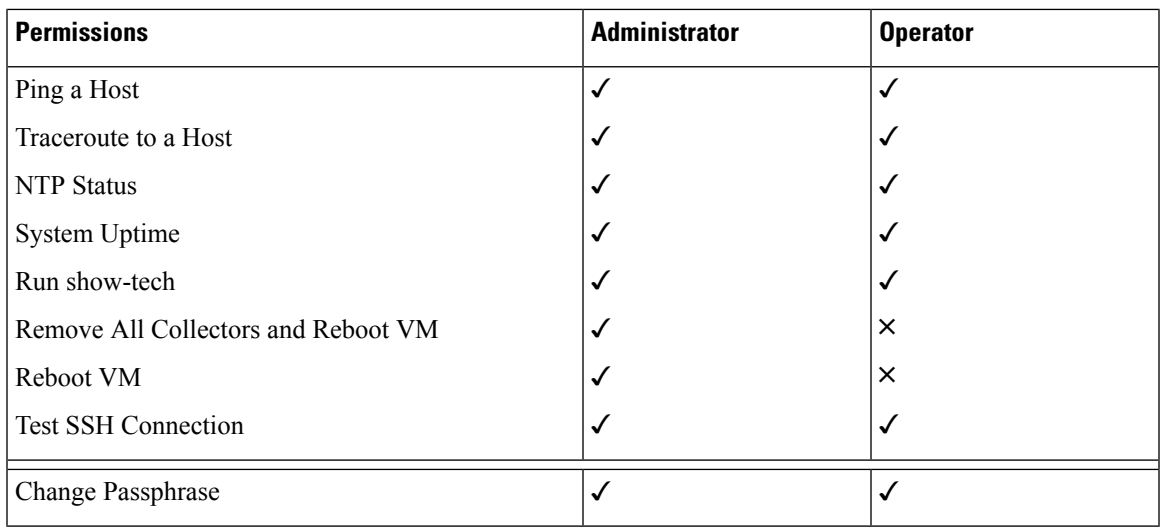

## <span id="page-2-0"></span>**Change Password**

Both Adminstrator and Operator users can change their own passphrases but not each others'.

Follow these steps to change your passphrase:

**Step 1** From the Main Menu, select **p Change Passphrase** and click **OK**.

**Step 2** Input your current password and press Enter.

Changing password for dg-admin. (current) UNIX password:

**Step 3** Enter new password and press Enter. Re-type the new password and press Enter.

Changing password for dg-admin. [(current) UNIX password: [Enter new UNIX password: [Retype new UNIX password:

ш

 $\mathbf{l}$ 

٦